# **Naviance Student: Career Interest Profiler**

## NAVIANCE LOGIN

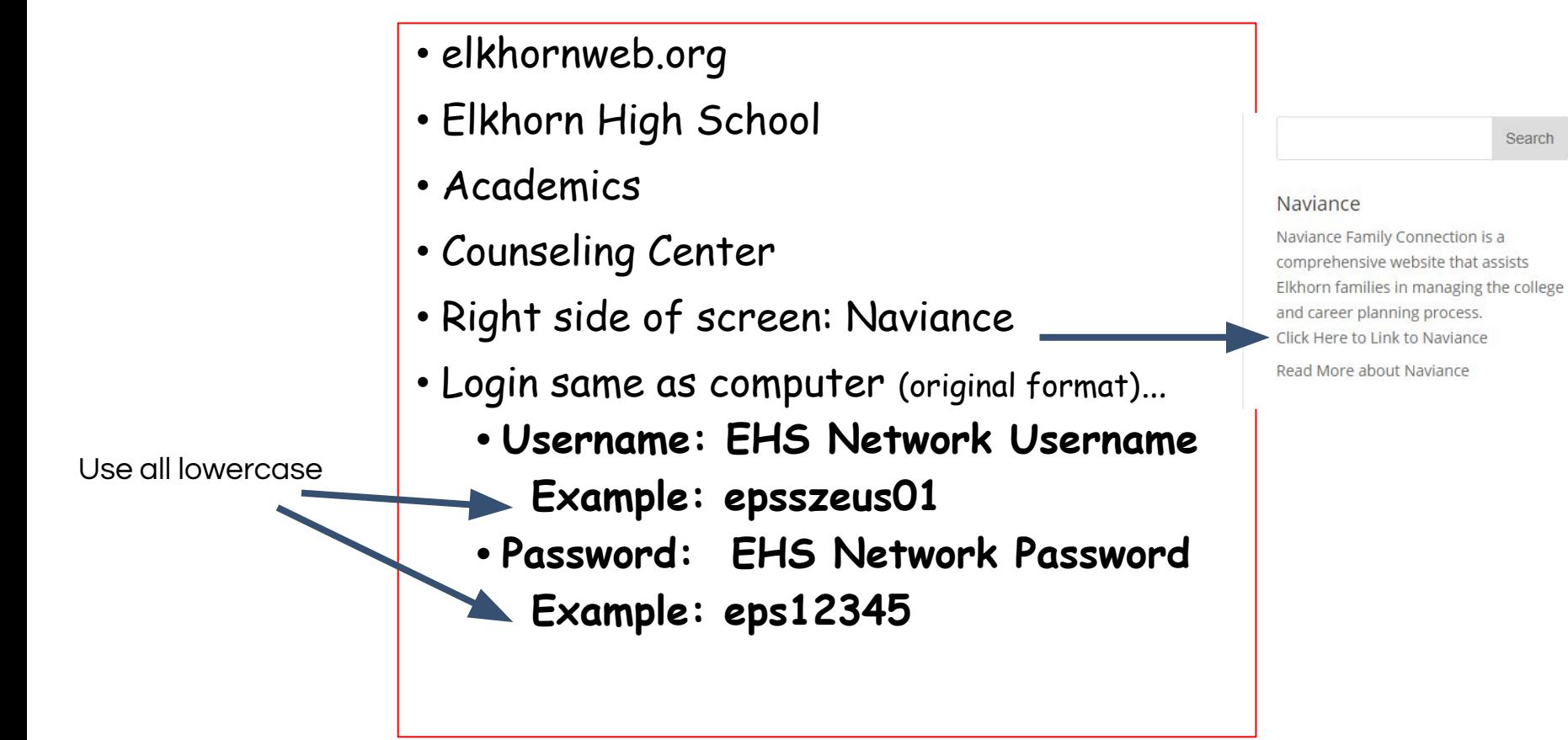

Search

### *Click on About Me, My Assessments, and then click on Career Interest Profiler*

#### Naviance | Student Home Colleges Careers About Me My Planner Back My Assessments **Quick Links** My Favorite Careers and Clusters Do What You Are **Strengths Explorer EXPLORE CAREERS Show Types Career Interest Profiler**  $\checkmark$ **All Types** Favorite careers and clusters **Career Cluster Finder Explore careers and clusters CLUSTER** Marketing *Complete Career Interest Profiler,*  WHAT ARE MY INTERESTS? Favorite *get a Holland Code, explore careers*  Career cluster finder *that match your code.*

## *My Holland Code*

Once you have completed the Career Interest Profiler, you will be assigned a 3 letter Holland Code indicating a combination of the following:

*Artistic, Conventional, Investigative, Enterprising, Realistic, Social.*

Click on the **Careers** tab and then **Explore** to research career options using your 3 letter Holland Code.

## *Using My Holland Code (Career tab, then…)*

#### Naviance | Student

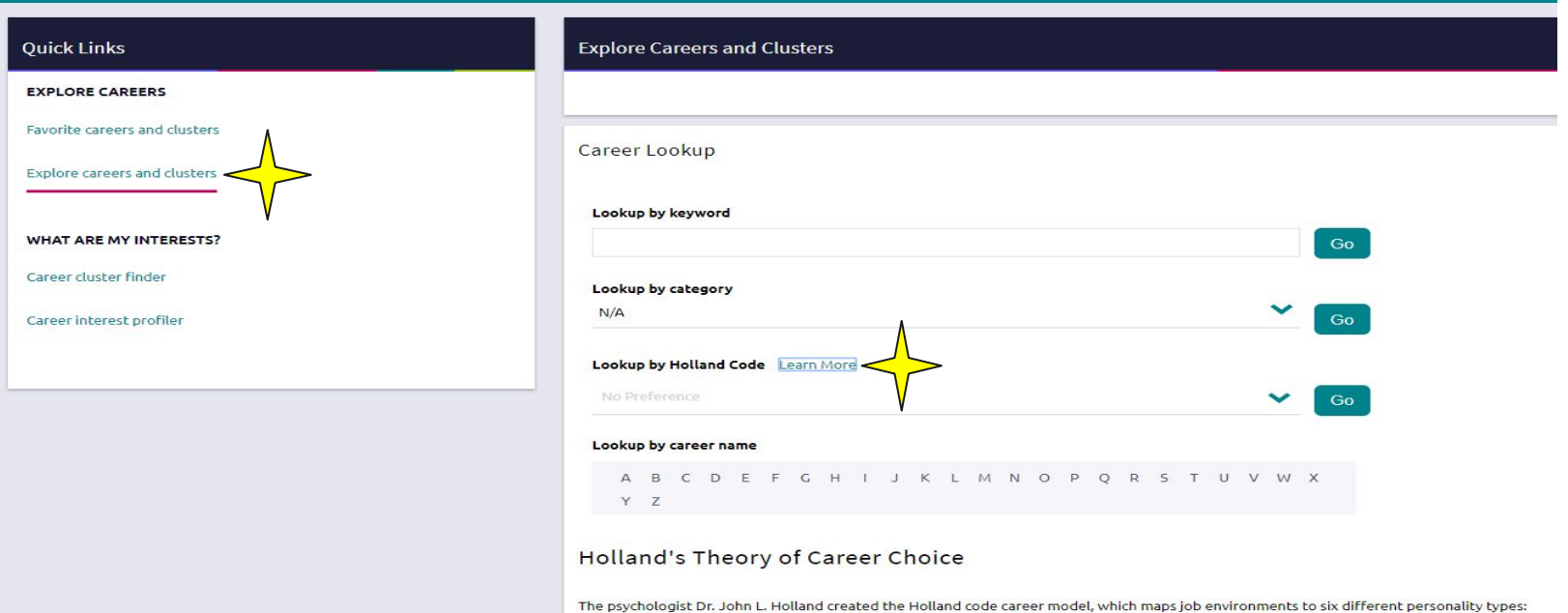

*Insert any part of your 3 letter Holland Code to see a list of career options on the right side of the page. Careers can be saved by making them a favorite.*

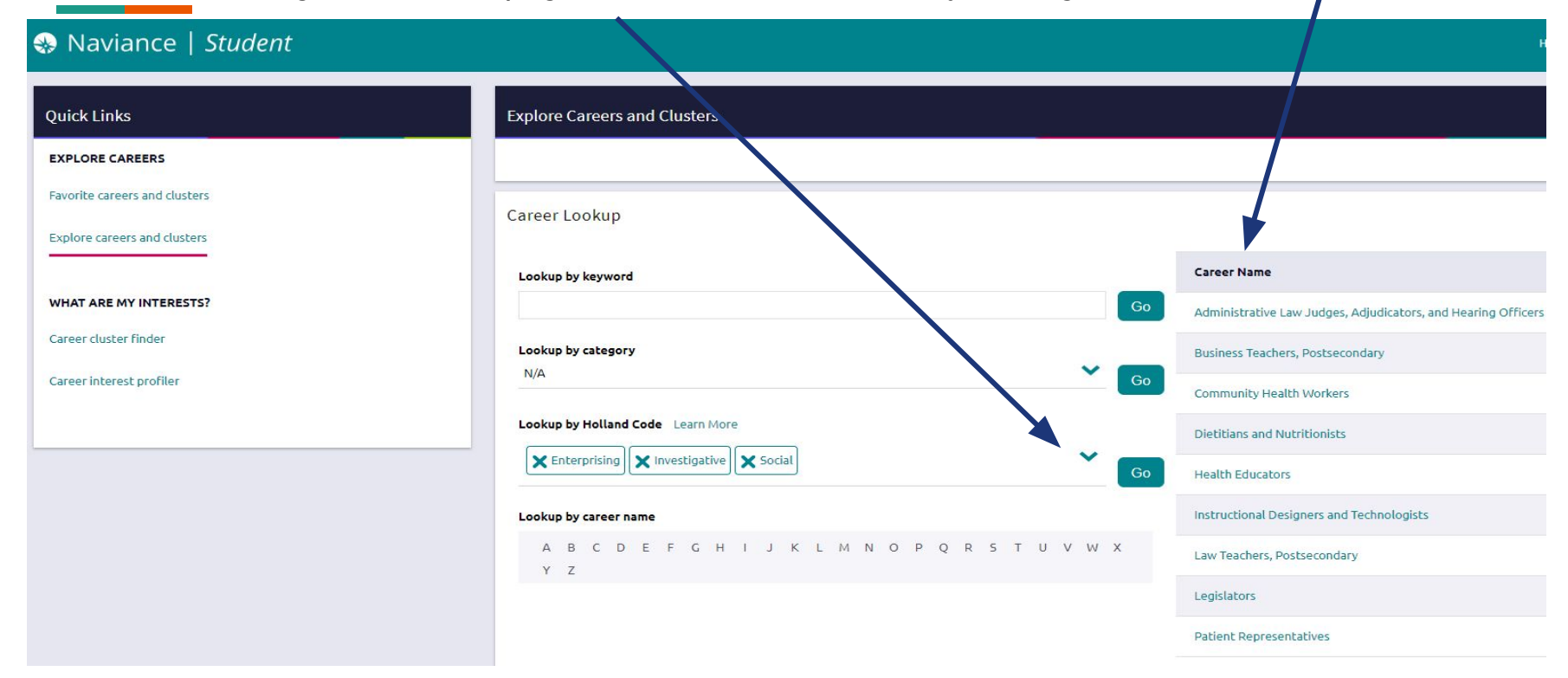